## **Photoshop 2021 (Version 22.3.1) Crack [2022]**

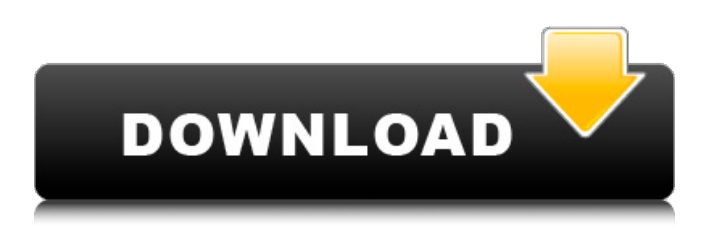

### **Photoshop 2021 (Version 22.3.1) Crack + Activation Code [Latest 2022]**

But, even if you have a Photoshop tutorial, it isn't likely you will get through all of Photoshop's functionality in one tutorial. To step through all of Photoshop's features, you must look to the editing/advanced tutorials available in the program. Here is a list of all of Photoshop's editing options. How to edit using Photoshop Tutorials Much like video tutorials, you can learn a lot about Photoshop's many features by simply looking through tutorials. The amount of features within Photoshop is staggering. It's important to know what functions you can and cannot use. Many users will be intimidated by the amount of features available, but tutorials, of course, include a few helpful steps. Tutorials help you to understand basic editing and create new tools, but you will still need a solid understanding of the program's mechanics to truly master it. Over the years, we've compiled a list of the top tutorials and have included them in the list below. Take the time to study these tutorials, because they will certainly help you to better grasp the editing system. Advanced Photoshop Tutors: Top Photoshop Tutorials Best Photoshop Tutorials that Cover some of the Most Commonly Used Photoshop Features Tutorials will usually cover topics like how to use layers, move, zoom, paint, blur, crop, apply effects, gradients, color themes and more. 1. Photoshop Layers Tutorial (Aurora Funeral Home Proposal) Aurora Funeral Home Proposal Full Photoshop Tutorial On 4 Hour Video Course Product category: Photoshop, Graphic Design, Digital Painting Price: \$9.95 Review: Built out beautifully with attention to detail, this is a great tutorial to give you a good understanding of Photoshop's layers, and in particular, what makes a good Photoshop layer. It not only teaches you how to make a basic or composite layer, but also how to layer an image. It breaks down individual editing techniques into manageable steps. As a bonus, the author uses images with not only a strong focus on color, but also, excellent composition. The tutorial is video-based which means that you can easily pause to take notes or correct your mistake. One of the great advantages of this tutorial is that it is animated. You won't feel lost when you see a "right click here to see the next step" at the end

#### **Photoshop 2021 (Version 22.3.1) Download For Windows (April-2022)**

In this post, I am talking about Photoshop Elements features which are similar to Photoshop. These features includes: GIMP, a free and open source image editor which is often used as a replacement to Photoshop. , a free and open source image editor which is often used as a replacement to Photoshop. Importing images from your camera Resizing, sharpening, cropping, and many other effects Effects, photo filters, and lots more If you are looking for tools or filters you would use in Photoshop, you can use these in Photoshop Elements to. Getting started with Photoshop Elements Before I introduce Photoshop Elements, let me show you a brief introduction of Photoshop. Are you from a website background? Photoshop is the first thing you learn after installing a website in a WordPress or a web hosting server. It is a powerful tool which gives you access to replace images, manipulate text and even develop unique images. I am talking about after you learned the basics of designing, editing, and creating. Let's begin with installing Photoshop Elements. There are two options: as an Express Edition (free) or the Standard Edition (paid). If you have a paid subscription then you should have a web connection and have more than 7 GB of disk space. It is because the software itself and its components need more than 7 GB of disk space to work. If you are working online, you

would want to have more than 100 MB of bandwidth to be able to use the software. If you only want to download the software, you can download from here. Download the software The installation file is about 2.5 GB in size. You can download the software from this site. You can also save the installation file to your computer and then just double click the installation file. You can read more about the installation process here. As you can see in the image above, the installation steps are very simple and easy to use. There will be a desktop shortcut in your computer as well. You need to activate the software for the first time by following the steps above. So, if you don't want to do this, then you can disable the software from the Windows start menu. Learn how to manage files Adobe Photoshop Elements has a feature called File Explorer. The File Explorer is a useful tool for all users. It is a simple way for you to navigate a681f4349e

# **Photoshop 2021 (Version 22.3.1)**

Photoshop contains four types of brushes and markers: • Hard-edged brushes • Soft-edged brushes • Pencil brushes • Shape tools \*\*• Hard-edged brushes\*\* Hard-edged brushes can be used to paint objects, colors, or both in images. Because the edge of these brushes are hard, you can use them to create more natural and loose painting effects. \*\*Soft-edged brushes\*\* A softedged brush has a wide, flat edge. These brushes are used for details, curves, and small areas. Soft-edged brushes are usually used to paint over photos or shape objects. \*\*Pencil brushes\*\* These brushes look like pencils and are often used to draw or create textured surfaces. They are also used to create rounded or other shapes. \*\*Shape tools\*\* A shape tool is a tool that you can use to create and edit shapes in Photoshop. Photoshop brushes can be categorized into the following categories: • Oil • Acrylic • Watercolor • Chalk \*\*Brushes\*\* The easiest way to access the Brushes palette is to choose Window⇒Brushes. The Brushes palette contains four sets of brushes that you can use to paint in Photoshop. Here are the tools in the Brushes palette: • Oil • Acrylic • Watercolor • Chalk Because you can only create brushes using your own photograph, Photoshop CS5 helps you by giving you the option to choose a Photo In Place option for your brush. To access Photo In Place, choose Window⇒Photo Place. Figure 7.5 shows how the Photo In Place option for the Brush Tools palette. The Brush Tools palette, which contains brushes that you create and load, is found when you click the Brush icon in the tools palette. You can also choose Edit⇒Brushes⇒Create a Brush from a Picture. Photoshop gives you a few different options for choosing a picture to create your brush from. Figure 7.5: Use the Photo Place option to import a photo of a brush of your choice. In addition, you can import a brush that you find on the Internet or create one from scratch. To choose from brushes that are already installed in your Photoshop installation, go to Edit⇒Brushes⇒Open Brush Library.

### **What's New in the Photoshop 2021 (Version 22.3.1)?**

1. Field of the Invention The present invention relates to an X-ray computed tomography (CT) apparatus, and more particularly to an X-ray CT apparatus, in which an X-ray beam having a relatively small energy is applied to a region of an object to be examined, for the purpose of obtaining an X-ray absorption coefficient μ/ρ (unit-radius absorption coefficient μm-1/grams/cm-2) of the object. 2. Description of the Related Art According to the invention disclosed in Japanese Unexamined Patent Publication No. 6-301254, it is possible to clarify the absorption of X-rays, relative to the material of a sample. As a result, it is possible to determine the composition of the sample. Further, as described in Japanese Unexamined Patent Publication No. 6-301254, according to the invention disclosed in Japanese Unexamined Patent Publication No. 6-301254, it is possible to obtain the size distribution of a particle in an analysis of a sample, by measuring the absorption of Xrays of the sample. According to the invention disclosed in Japanese Unexamined Patent Publication No. 10-224430, an X-ray beam of an energy level below the K-edge can be applied to a region of an object to be examined, to obtain an X-ray absorption coefficient of the object. According to the invention disclosed in Japanese Unexamined Patent Publication No. 11-208048, a small region of an object to be examined can be examined, using a wide energy range X-ray beam, to obtain an X-ray absorption coefficient μ/ρ (unit-radius absorption coefficient μm-1/grams/cm-2) of the object, from an X-ray absorption spectrum of the object. According to the invention disclosed in Japanese Unexamined Patent Publication No. 11-208048, the object is a thin plate-like sample, having a thickness of several mm, for example. Accordingly, if the object is applied to a detector, it is necessary to use a detector which is sufficiently wide in the direction of an X-ray beam, in order to obtain a correct X-ray absorption coefficient. Further, if the X-ray beam is applied to a region of the object where the thickness thereof is extremely small, it becomes necessary to accurately control the thickness of the sample to be applied to the detector. Accordingly, the invention